# **Voting**

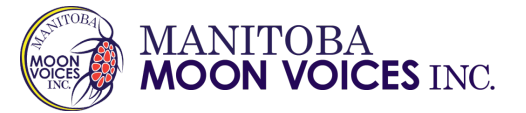

## **Voting Instructions**

- 1. During the AGA, you will be sent a *Voting Event* announcement email when voting starts.
- 2. You will be sent a second email with a PIN (personal identification number) and a secure link to the *Voting Event*, along with instructions.
- 3. Write down your PIN in lowercase.
- 4. Click the link in the email to vote.
- 5. Read the instructions and click NEXT when you are ready to proceed.
- 6. Verify your identity with your PIN.
- 7. Confirm that you want to vote electronically by checking the box.
- 8. Click the VERIFY MY IDENTITY box.

Each Voting Event will take 2-3 minutes to complete.

## **Important Notes**

- At the AGA questions can be asked by using the "Chat" button or the "Raise Hand" function in Zoom.
- We ask all members to ensure their questions are related to the motion in question.
- If you require any assistance during the meeting contact admin@mmvi.ca or call 204-942-1828.

## **AGA Preparation Checklist**

### **Prior to December 4, 2021**

- Review the AGA Instruction Information.
- Download Zoom, if needed.
- Review Zoom tutorials, if needed.  $\Box$
- $\Box$ Review the SmartBallot Registration and Voting instructions.
- Use SmartBallot email to register.  $\mathbf{1}$
- $\Box$ Review the AGA materials on SmartBallot.

#### **On December 4, 2021**

- Locate the Zoom link and meeting  $\Box$ pass code.
- Log in to ZOOM before the meeting  $\Box$ begins.
- Click the Zoom link provided.  $\Box$
- Type your fullname into the "Chat" П. to confirm your attendance.
- Mute your microphone to limit П back ground noise.
- Wait for AGA to begin. П
- When voting begins, follow the  $\Box$ instructions above.